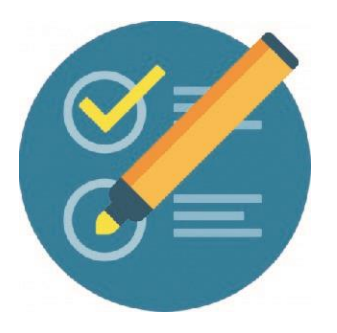

# COMO CONFIGURAR UN FORO para que los participantes suban archivos sin inconvenientes

Se recomienda Ver Tutorial Foros en Moodle, para ampliar más la configuración del paso a paso.

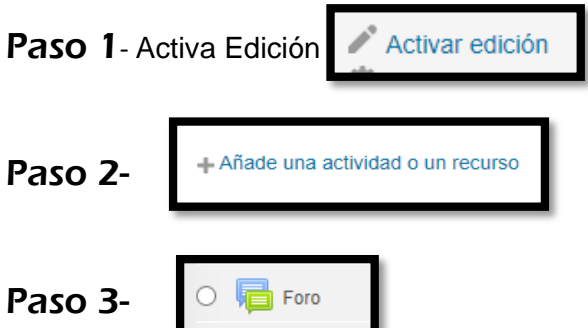

Paso 4- En descripción, si el archivo solicitado a adjuntar es un video, recordarles que estos no deben superar los 100 Mb.

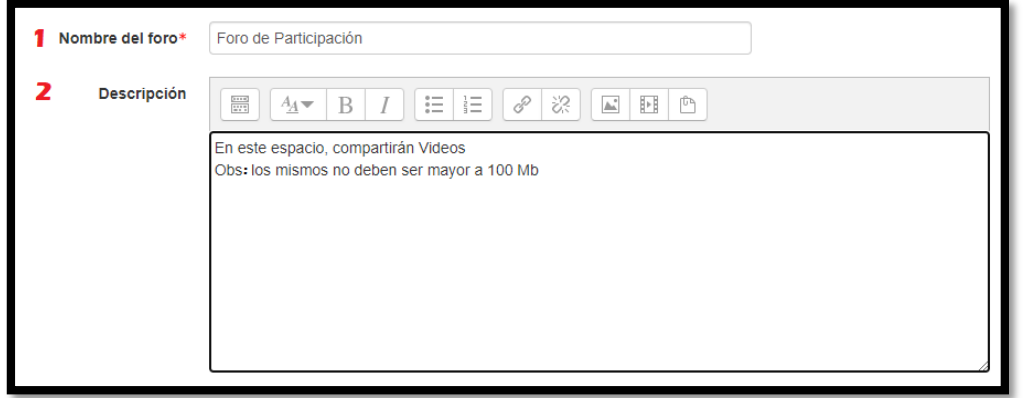

Paso 5- Seleccionar el Tipo de Foro que se requiera

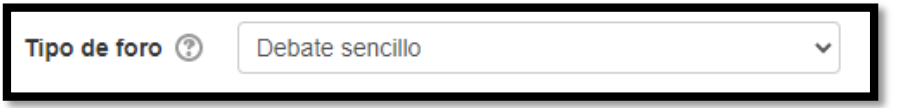

#### Paso 6- Ir a

Adjuntos y recuento de palabras

## Paso 7-

El Tamaño Máximo que soporta el **Moodle** de (educacionvirtual.formosa.gov.ar) es de **100 Mb**, por ello, si solicitamos un video, lo ideal es tener en cuenta de seleccionar esa opción, para no generar inconvenientes en los participantes al querer subir sus Archivos.

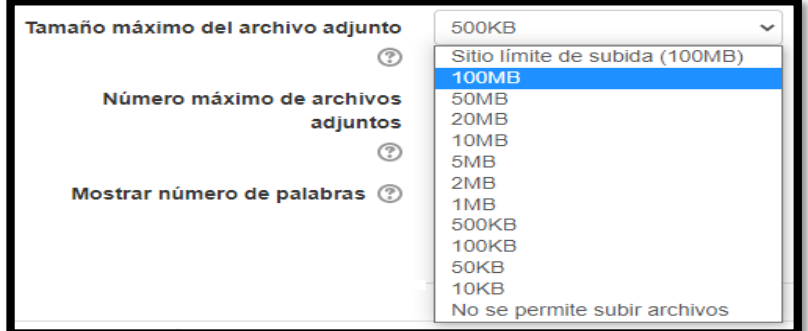

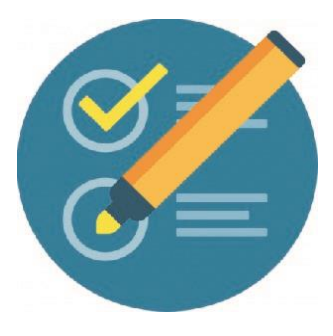

# COMO CONFIGURAR UN FORO para que los participantes suban archivos sin inconvenientes

### Paso 8-

Seleccionar cuantos Archivos deseo que suba el Participante (Soporta un máximo de 100 archivos)

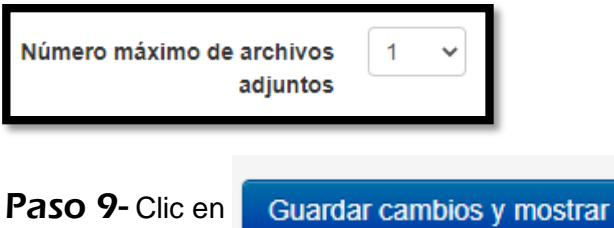

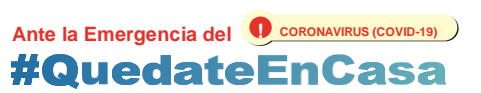